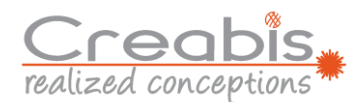

## **Webshop - Hinterlegen einer Rechnungsadresse**

Die zu druckenden Teile sind hochgeladen, die postprocessings gewählt, eventuell notwendige Anhänge ebenfalls hochgeladen →

Die Bestellung kann aufgegeben werden:

Zunächst erscheint die Lieferadresse. Sie entspricht der im Profil hinterlegten Adresse.

Optional kann auch die Abholung an unserem Produktionsstandort gewählt werden.

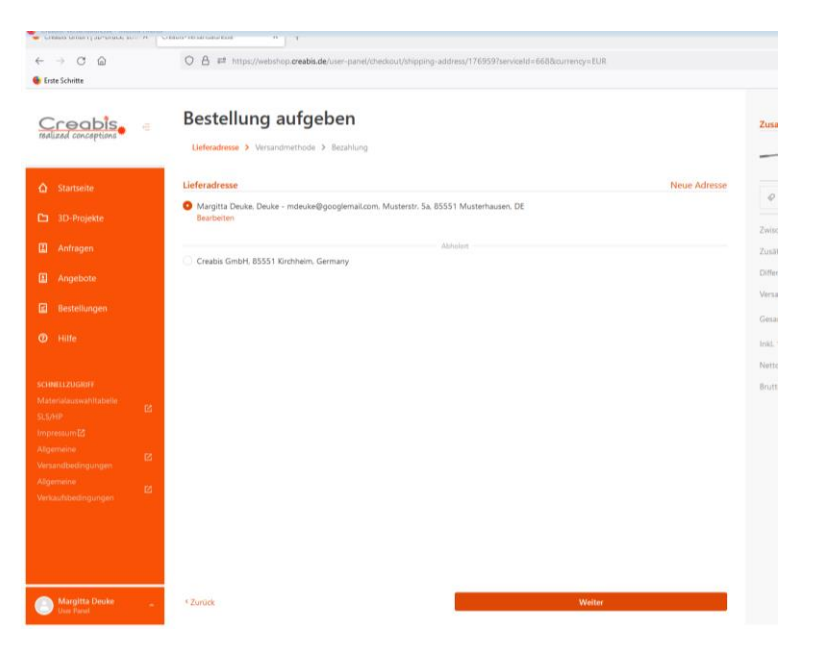

Dann wird die Versandmethode abgefragt.

Dazu erscheint der Standort mit der im Profil hinterlegten Adresse, die hier auch die Lieferadresse ist, die Liefermethode und die voraussichtliche Versanddauer.

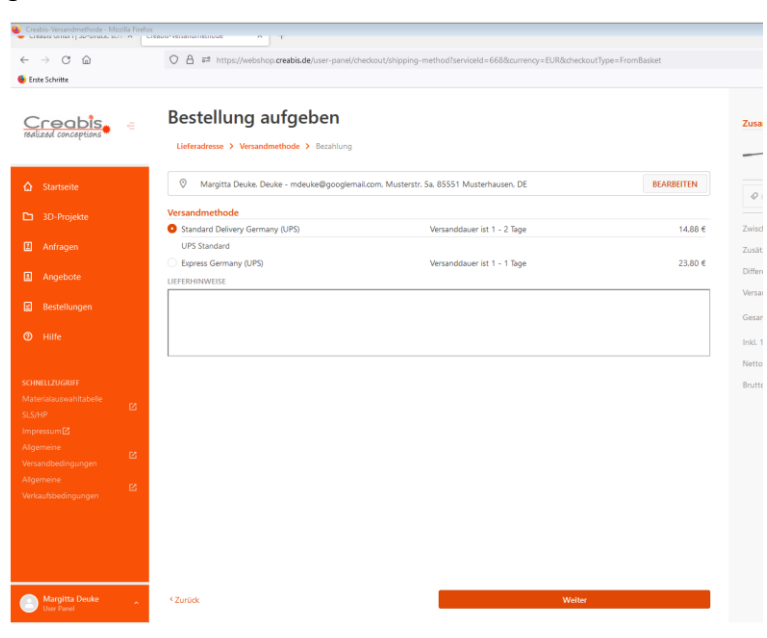

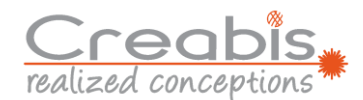

Nun kann die Zahlungsmethode gewählt werden.

Es stehen die Methode per Kreditkarte, via PayPal oder per Rechnung zur Verfügung.

Bei der Rechnungsadresse hat man die – voreingestellte – Wahl, ob die Lieferadresse gleich der Rechnungsadresse sein soll oder ob man die Adresse ändern sollte.

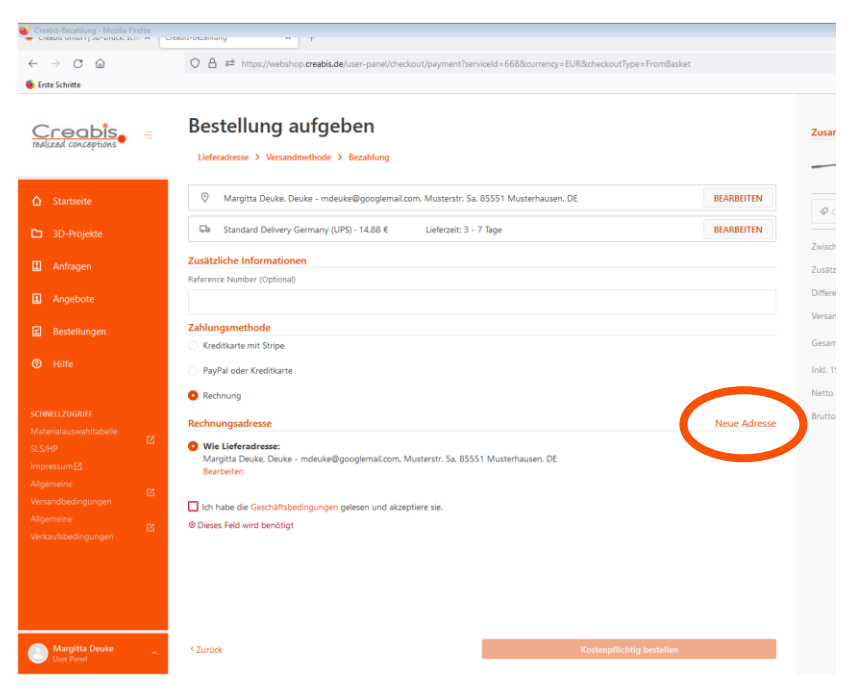

Benötigt man eine anderslautende Rechnungsadresse,

klickt man rechts auf neue Adresse. Und gibt in dem neu erscheinenden Fenster die Adresse ein, die auf der Rechnung erscheinen soll, und speichert sie ab.

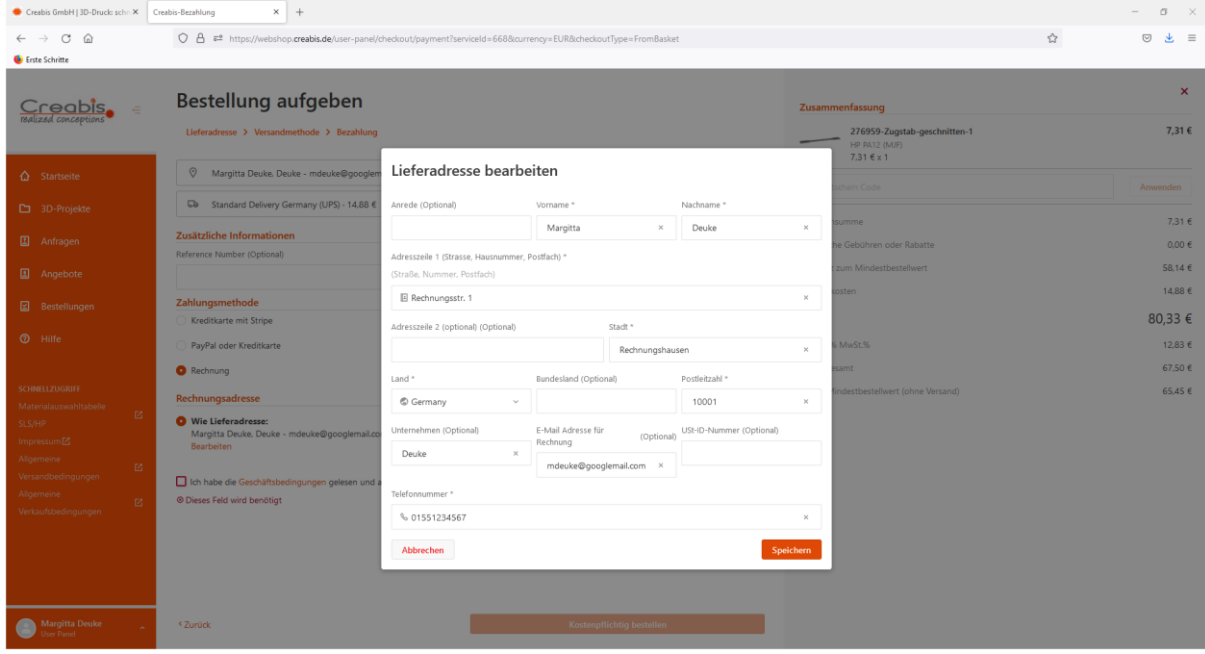

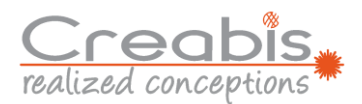

Unter der Rechnungsadresse erscheint nun diese eingegebene Rechnung.

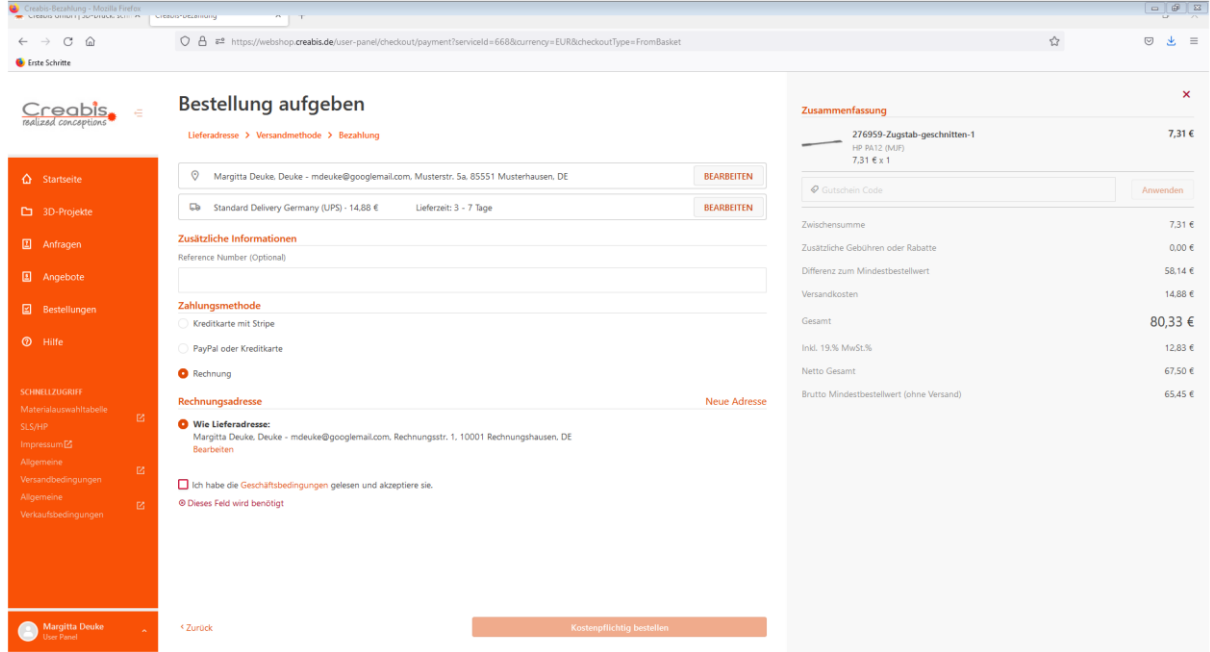

Ist das Häkchen bei der Zustimmung zu den Geschäftsbedingungen gesetzt, kann die Order bestellt werden.